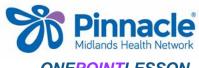

Consult type 7 = no appointments available in the practice to see patient

**How to code Clinical Triage Outcomes ONEPOINTLESSON** Responsible: Practice Manager No.: 001 Date: 28 April 2016 Standardised and regular coding of clinical triage outcomes across all HCH sites is essential in being able to capture the data New Consultation \_ | \_ | x | to tell the story around triage. Main More | Audit | ctive Click on new consultation icon or F12 Subj Enter consult details Objective New Consultation \_ | □ | × | Click on the More tab to access Main More Audit Consult Type Provider: Helen Thomas (HT) Start Time: 2.50 pm When Seen: 18 May 2015 Location Type: At Practice (AP) ▼ 🕜 Consult Type: Consult In Surgery (C) • Accident: Confidential Do Not Upload to MMH Status: ▼ Inactive: [ ◆ Consultation... \_ □ X 4. Select appropriate telephone triage code to update Consult Type: Type Description To select the code quickly simply key PT F2F PA the corresponding number, this will PT rf AM/ED Clinical take you direct to the code and save PT Virtual Booked having to scroll to locate it. PT F2F nurse PT Phone Advice 5. Close consultation screen as normal PT F2F GP today (note this autosaves as you close) PT F2F GP later PT rf AM/ED Access Note: 8 PT F2F NP 9 PT F2F CP Consult type 1 = clinically appropriate referral to AM